# **I.N.S.S.J.P. (PAMI)** MOD. 24 – NORMAS - Pág. 1 Oncológicos – Planes Especiales

## (14/06/2024)

### COBRO DE PRESTACION DE SERVICIO

Por este CONVENIO las farmacias prestan un SERVICIO PROFESIONAL POR EL CUAL PERCIBEN UN MONTO FIJO Y UNIFORME POR RECETA. (\*)

(\*) NO SE COBRARÁ UN PORCENTAJE SOBRE EL IMPORTE DE LA RECETA.

El importe a cobrar por la farmacia será en concepto de Honorarios por Dispensación, y el importe de dicho honorario es informado por circular informativa.

La prestación se hace de acuerdo al siguiente INSTRUCTIVO:

#### DEMANDA DEL ONCOLOGICO POR PARTE DEL AFILIADO

- 1.) El afiliado presenta en la farmacia únicamente la RECETA.
- 2.) El farmacéutico realizará el primer control de las recetas que contengan los medicamentos prescriptos. A saber:
	- 2-1) Que estén completos y sean reales los datos del afiliado: Nombre, apellido y número de afiliado.
	- 2-2) Que los medicamentos estén c/letra clara, legibles y con los datos completos de concentración y presentación.
	- 2-3) Firma y sello del médico prescriptor
	- 2-4) Que la receta este prescripta por alguno de los siguientes especialistas, según corresponda: ONCOLOGIA-HEMATOLOGIA-UROLOGIA-INMUNOLOGIA, TISIOLOGIA o NEUMONOLOGIA (Para medicamentos tuberculostáticos), NEFROLOGIA (trasplantes renales), CARDIOLOGIA o CIRUGIA CARDIOLOGICA (trasplantes cardíacos), GASTROENTEROLOGIA (trasplantes hepáticos), y TRAUMATOLOGIA, REUMATOLOGIA o ENDOCRINOLOGIA (enfermedad de Paget).

### RECETA ELECTRÓNICA OBLIGATORIA PARA LAS SIGUIENTES DROGAS

5-azacetidina / abiraterona,acetato / afatinib / anastrozol (prescribir y pedir para tres meses de tratamiento) / Aprepitant / asparaginasa / axitinib / azacitidina / b.c.g.inmunoterapéutico / bendamustina,clorh. / bevacizumab / bexaroteno / bicalutamida (prescribir y pedir para tres meses de tratamiento) / bleomicina / bortezomib / rentuximab / vedotin / busereline / busulfano / cabazitaxel / capecitabina / carboplatino / carfilzomib / ceritinib / cetuximab / ciclofosfamida / ciproterona / cisplatino / citarabina / cladribine / clofarabina / clorambucilo / cobimetinib / crizotinib / dabrafenib / dacarbazina / dactinomicina / daratumumab dasatinib / daunomicina / decitabine / degarelix / denosumab / dexametasona / dietilestilbestrol / docetaxel / doxorrubicina liposomal / doxorubicina / enzalutamida / epirubicina / erlotinib / etambutol / etopósido / Everolimus 2.5mg / 10mg/5mg /

exemestano / factor VIII plasmático / fludarabina / fluorouracilo / flutamida / fosaprepitant dimeglumina / fulvestrant / gefitinib / gemcitabina / goserelin,acetato / ibrutinib / idarrubicina / ifosfamida / imatinib / inmunocianina / interferón alfa 2 b / ipilimumab / irinotecan / ixabepilona / lapatinib / lenalidomida / letrozol (prescribir y pedir para tres meses de tratamiento) / leucovorina / leuprolide,acetato / medroxiprogesterona / megestrol / melfalano / mercaptopurina / mesna / metilprednisolona / mitomicina / mitoxantrona / mycobacterium bovis / nilotinib / nimotuzumab / nivolumab / ofatumumab / olaparib / oxaliplatino / paclitaxel / paclitaxel+albúmina / palbociclib / panitumumab / pazopanib / pembrolizumab / pemetrexed / pertuzumab / racotumomab / regorafenib / rituximab / sorafenib / sunitinib / tamoxifeno (prescribir y pedir para tres meses de tratamiento) / temozolomida / temsirolimus / tioguanina / topotecan / trabectedina / trametinib / trastuzumab / trastuzumab+emtasina / trifluridina+tipiracilo / triptorelina / triptorelina,acetato / vemurafenib / venetoclax / vinblastina / vincristina / vinflunina ditartrato / vinorelbine / vismodegib / vorinostat

### AUTORIZACIÓN DE LA RECETA

Ver más adelante instructivo de: INFORME Y TRAZABILIDAD PAMI ONCOLÓGICO Y TRATAMIENTOS ESPECIALES POR CONEXIÓN PLUS.

#### ENTREGA DEL MEDICAMENTO AL AFILIADO

Esta operación deberá tener, entre otros, los siguientes requisitos:

- Que lo prescripto en la receta corresponda con la medicación a entregar.
- Completar todos los espacios de la receta, como habitualmente se realiza en la prestación de medicamentos ambulatorios incluido el código de farmacia asignado por el PAMI. El único dato que NO se deberá colocar en estas recetas, es el número de orden y los casilleros correspondientes al precio del medicamento, importes totales y parciales, dejando en blanco los lugares-- reservados para los mismos.
- Cumplido lo expuesto y previa adhesión en la receta de los troqueles de los medicamentos a entregar, el beneficiario o tercero interviniente procederá a colocar firma, aclaración y Nº de doc. de identidad.

#### DE LA PRESENTACIÓN Y LIQUIDACIÓN

La documentación se ordena de la siguiente manera:

1-1) La receta (separada según el lote correspondiente)

#### 1-2) Remito de droguería

En el mismo debe constar: Número de receta autorizada, código de PAMI y nombre de la farmacia, nombre y número del beneficiario (corroborar que sea el correcto), medicamentos autorizados y cantidades.

1-3) Cierre de lote:

Todas las recetas del período se presentan con la

## (14/06/2024)

carátula correspondiente (POR CONVENIO o POR LICITACIÓN) por duplicado, la que se pone delante de las mismas.

- 1-4) Factura por lote para el cobro de prestación de servicios (Honorarios): La farmacia debe adjuntar una Factura Tipo "B" o "C" (según AFIP) con los siguientes datos:
	- 1-4-1) Importe: La factura se confeccionará así: Honorarios por Dispensación: n recetas x \$X
	- 1-4-2) Concepto: "POR SERVICIO PROFESIONAL REALIZADO POR CUENTA Y ORDEN DEL INSSJP (PAMI) SEGÚN CONVENIO PAMI – INDUSTRIA (T.O. 2017)"
	- 1-4-3) A nombre de: Colegio Farmacéutico de la provincia de La Pampa, CUIT 30-58125759-3 (Resp. Exento) – Bme. Mitre 395 Santa Rosa – La Pampa
- 2.) PERIODOS DE PRESENTACION: La facturación se elevará al Colegio en forma MENSUAL (en 2da quincena), conforme al calendario de presentación. El Colegio eleva a FEFARA.

I.N.S.S.J.P. (PAMI) MOD. 24 – NORMAS - Pág. 3 Oncológicos – Planes Especiales

## (09/06/2022)

### OPERATORIA CIERRE DE LOTE DE RECETAS PAMI CAMOYTE

Las farmacias deberán realizar el cierre de período con sus correspondientes caratulas de los productos O y TE (Oncología y Tratamientos Especiales), que incluirá todas las dispensas efectivamente realizadas hasta el último día hábil del mes inmediato anterior que será considerado el día de cierre de lote. Las presentaciones y los cierres serán mensuales. Y los lotes serán dos:

- 1.) LOTE DE LICITACIÓN: PRODUCTOS DE LICITACIÓN CONJUNTA Nº 80/2018 ó RECETAS MIXTAS
- 2.) LOTE DE CONVENIO: PRODUCTOS DE CONVENIO y LICITACIONES INDIVIDUALES DEL INSTITUTO

#### PAMI ONCOLOGÍA: CIERRE DE PRESENTACIÓN

1. Ingresar a la web https://farma.pami.org.ar Se visualizará un control de acceso a completar con el usuario y contraseña correspondiente.

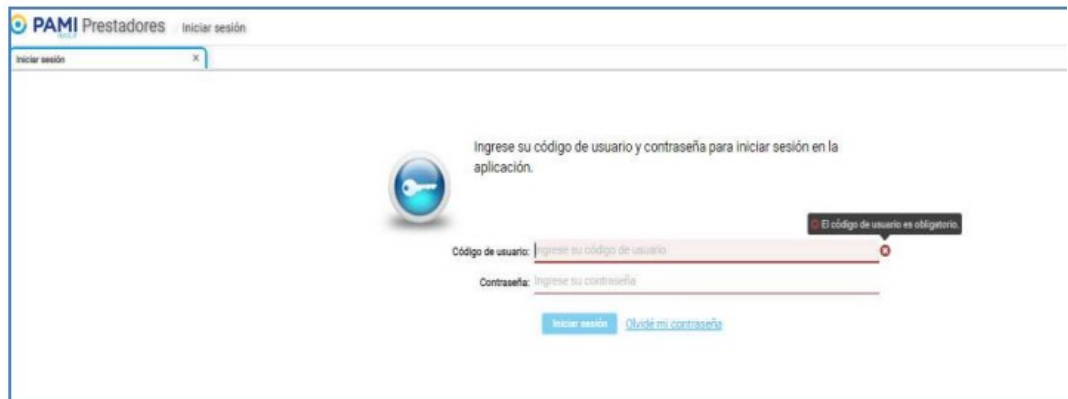

2. Al cargar los datos se accederá al menú principal. En la parte superior izquierda se visualiza las diferentes opciones, debiendo hacer clic sobre "Cierre de presentación - Cierre".

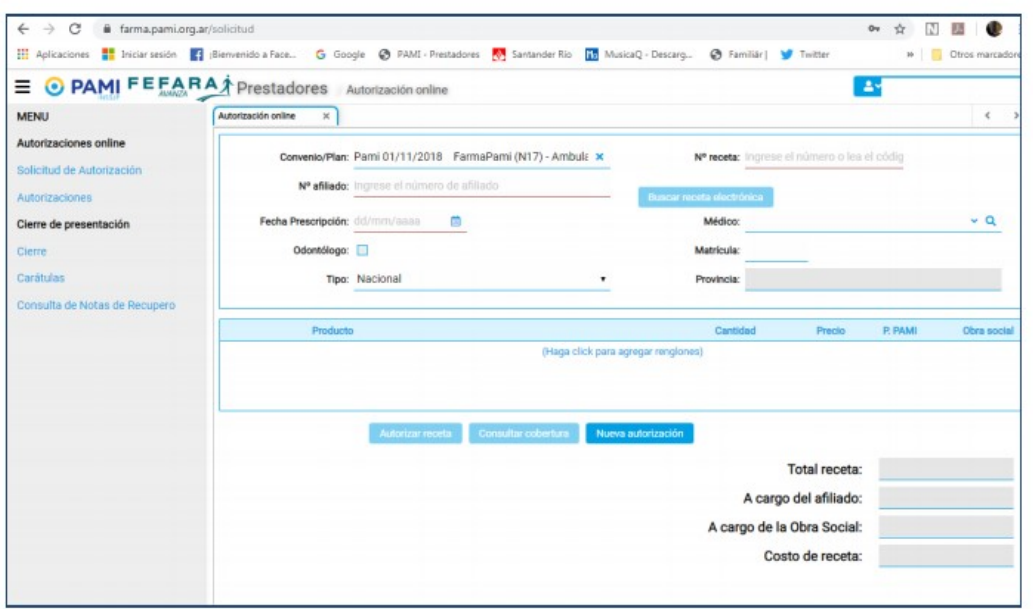

# I.N.S.S.J.P. (PAMI) MOD. 24 – NORMAS - Pág. 4 Oncológicos – Planes Especiales

## (09/06/2022)

- 3. A continuación se debe cargar:
	- ← Convenio: PAMI ONCOLÓGICOS
	- √ Plan: PAMI Oncológicos CON Licitación PAMI Oncológico SIN Licitación, dependiendo el que corresponda.

Una vez cargados los datos se debe hacer clic en la opción "Buscar autorizaciones"

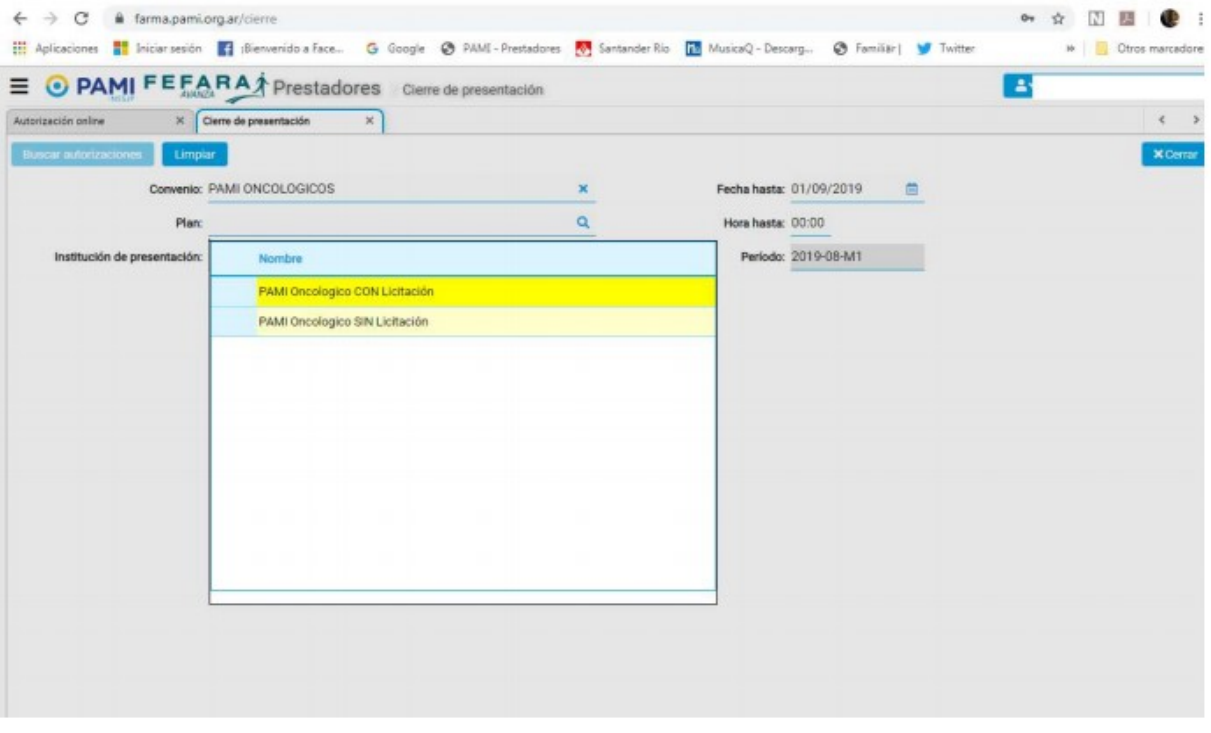

4. La web mostrará todas las recetas diferenciadas en dos pestañas: "Pendientes" y "Excluídas"

√ Pendientes: son las que están en condiciones de ser presentadas en el período. En esta pestaña se pueden ir controlando cada una de las recetas, debiendo hacer clic en la opción "Marcar como controlada" las que ya fueron revisadas. También la web brinda la opción de "Excluir" aquella receta que por algún motivo no se presentará en este período.

√ Excluídas: son aquellas que falta terminar parte del trámite requerido por PAMI, mayormente falta de trazabilidad.

# I.N.S.S.J.P. (PAMI) MOD. 24 – NORMAS - Pág. 5 Oncológicos – Planes Especiales

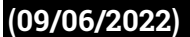

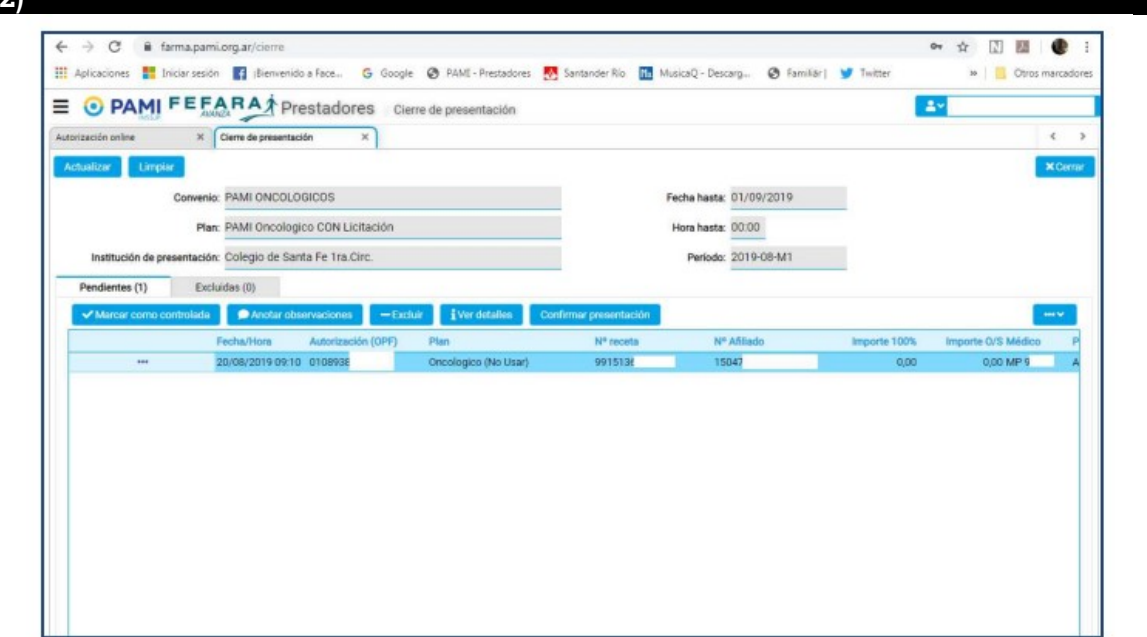

5. Una vez revisada cada receta se deberá hacer clic en la opción de "Confirmar presentación". Este paso abrirá de manera automatica la caratula para presentar las recetas, debiendo imprimirla y adjuntarla al lote.

Recuerde realizar una carátula por plan adjuntando al lote que corresponda cada una.

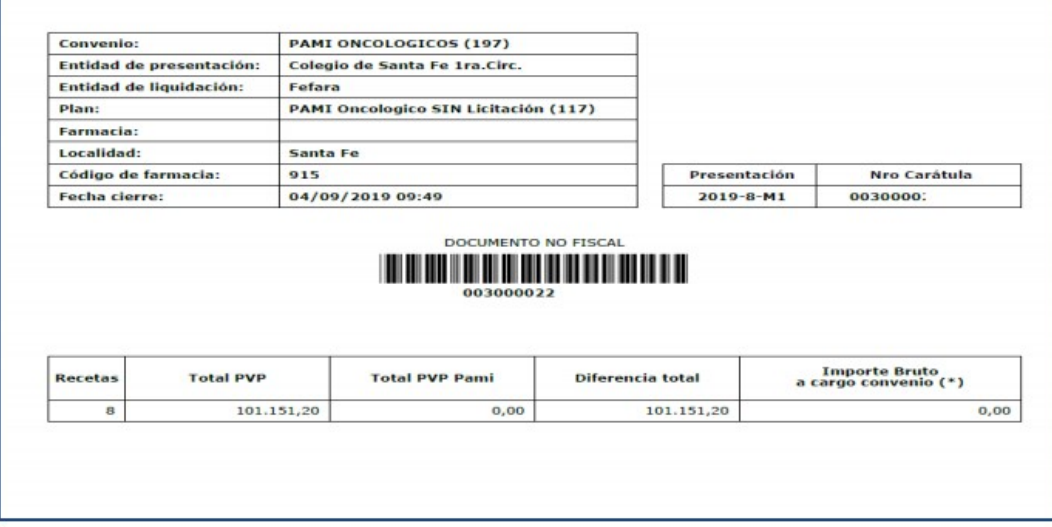

PAMI requiere el informe de la recepción y la entrega al afiliado de los productos prescriptos en la receta por medio de Conexión Plus y que se realice e informe la trazabilidad de todos los productos recibidos y dispensados por esta vía independientemente si vienen trazados por laboratorio (GTIN comienza con 01) o por droguerías (GTIN comienza con 414).

### CONFIGURACIÓN DEL SISTEMA CONEXIÓN PLUS PARA TRAZAR

Tanto el informe de recepción y entrega como la trazabilidad pueden hacerse, a partir de la versión 2.07.38, directamente desde Conexión Plus. Para habilitar esta función se debe ingresar por única vez el usuario y contraseña de ANMAT en el nuevo menú "Trazabilidad" eligiendo la opción "Configuración ANMAT".

# I.N.S.S.J.P. (PAMI) MOD. 24 – NORMAS - Pág. 6 Oncológicos – Planes Especiales

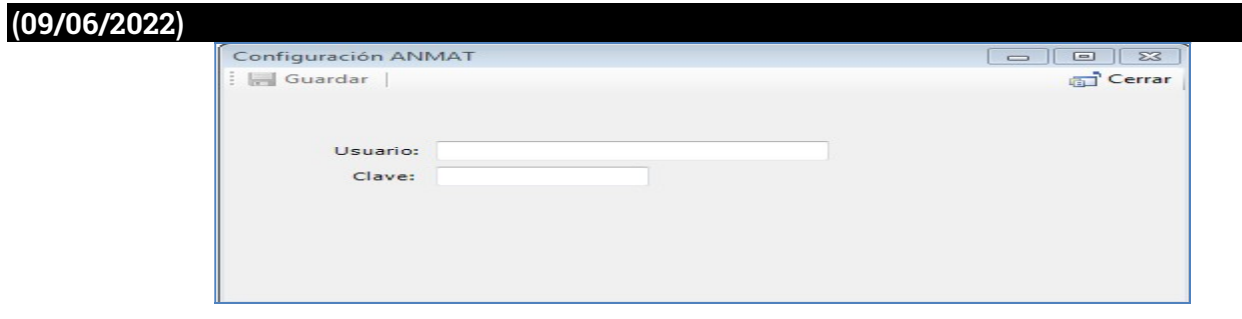

### INFORMAR RECEPCIÓN DE MEDICACIÓN POR CONEXIÓN PLUS

La farmacia deberá informar la recepción del producto dentro de los 7 días posteriores a la fecha a que el trámite cambie al estado "Producto en despacho".

Para ello deberá ingresar a "Recetas", "Gestión de Recetas", seleccionar la obra social PAMI y finalmente seleccionar el trámite a informar y pulsar el botón "Consultar receta".

En la ventana que se abre pulsar sobre el botón "Informar recepción".

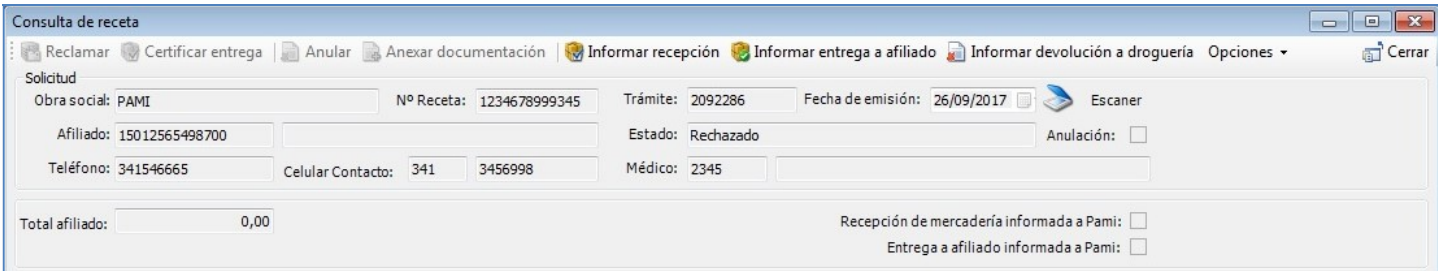

Conexión Plus entonces validará la información cargada por CAMOYTE comparándola con la información en el Sistema Nacional de Trazabilidad de ANMAT.

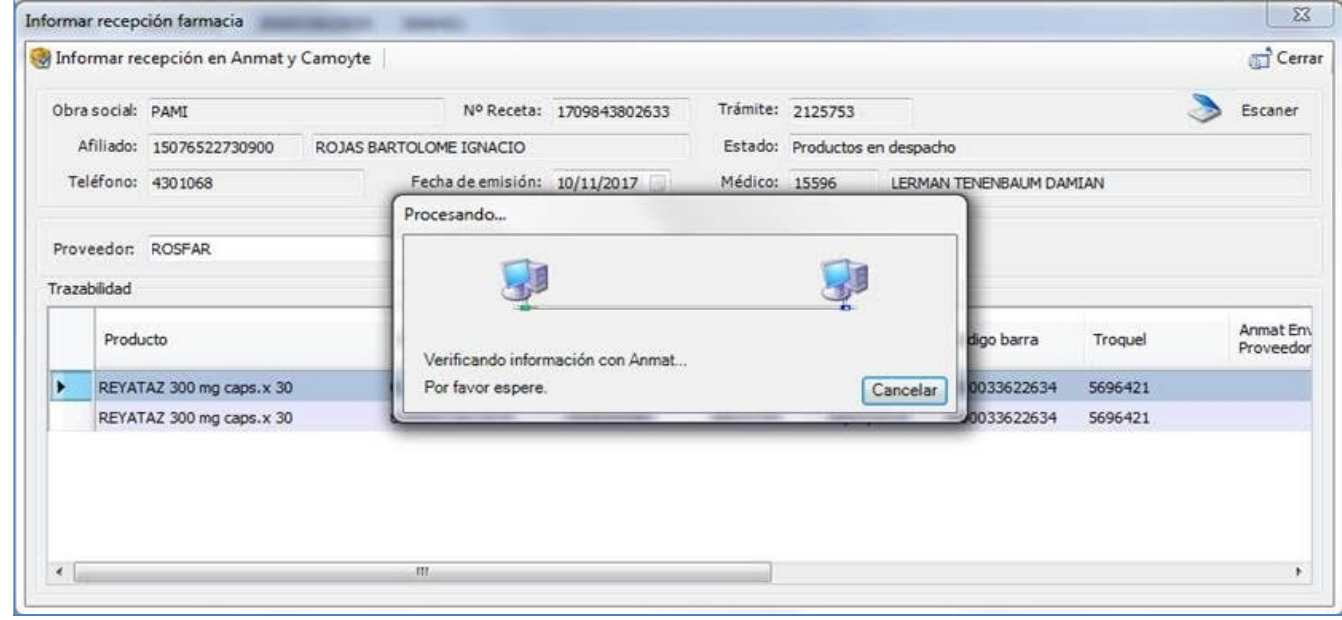

Si el sistema no encuentra diferencias, se deberá pulsar "Informar recepción en Anmat y Camoyte" para finalizar.

# I.N.S.S.J.P. (PAMI) MOD. 24 – NORMAS - Pág. 7 Oncológicos – Planes Especiales

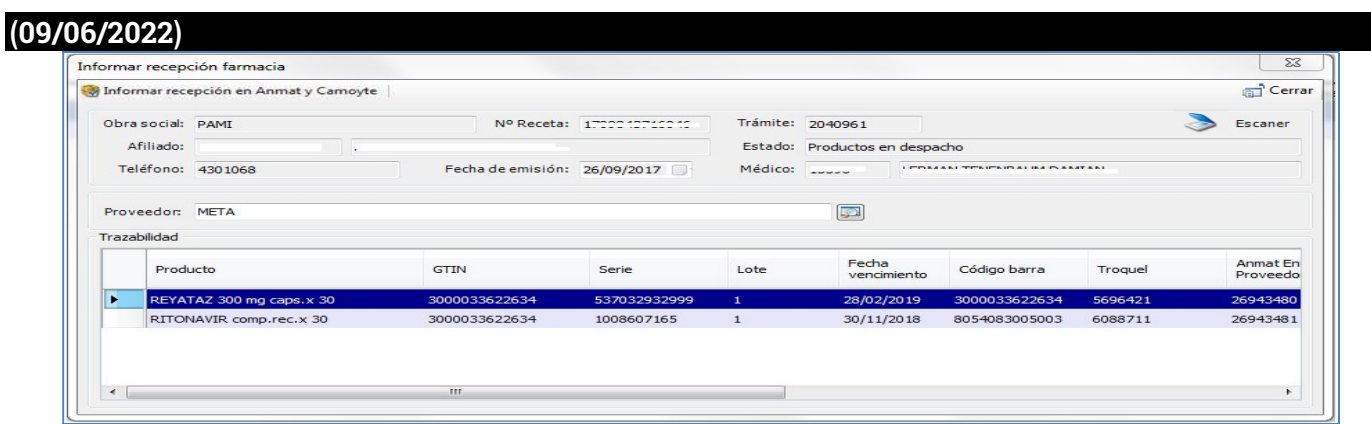

Si en cambio se encuentran diferencias entre CAMOYTE y ANMAT estas pueden deberse a:

1. La información de trazabilidad cargada por CAMOYTE es incorrecta.

2. No hay información de trazabilidad cargada por CAMOYTE (el trámite no cuenta con información de trazabilidad).

3. Se realizó la trazabilidad de recepción del producto por otro sistema.

En los dos primeros casos al aceptar se le abrirá la ventana "Obtener información desde ANMAT" donde podrá obtener los datos correctos desde ANMAT ingresando la droguería y el número de remito y pulsando "Obtener datos desde Anmat". Realizado este paso podrá continuar con el informe de recepción.

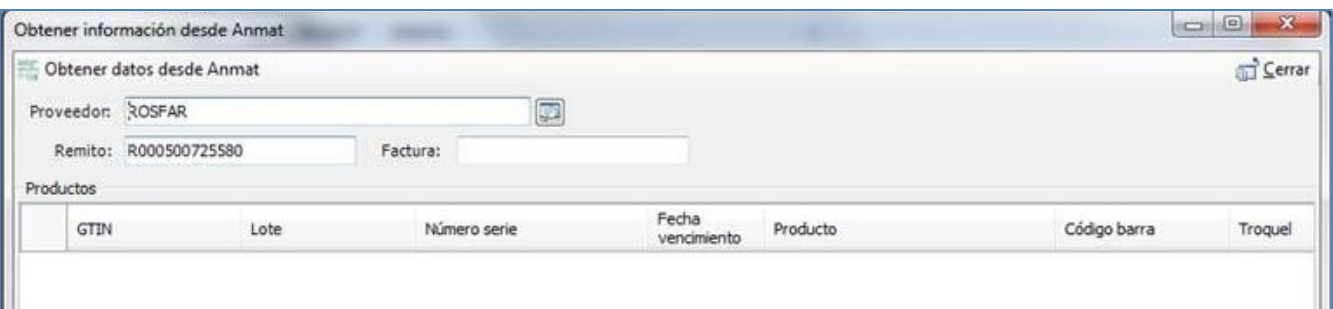

Si usted realizó la traza de recepción de producto por otro sistema cierre la ventana "Obtener información desde ANMAT" sin ingresar datos y continúe con el informe de recepción.

### INFORMAR ENTREGA AL AFILIADO POR CONEXIÓN PLUS

La farmacia deberá informar la dispensa de los medicamentos recibidos dentro de los 15 días de informada la recepción de los mismos en Conexión Plus. Pasado los 20 días de la fecha de informada la recepción, PAMI instruirá a la Droguería el retiro del medicamento.

Nuevamente se deberá ingresar a "Recetas", "Gestión de Recetas", seleccionar la obra social PAMI y finalmente seleccionar el tramite a informar y pulsar el botón "Consultar receta".

En la ventana que se abre pulsar sobre el botón "Informar entrega a afiliado".

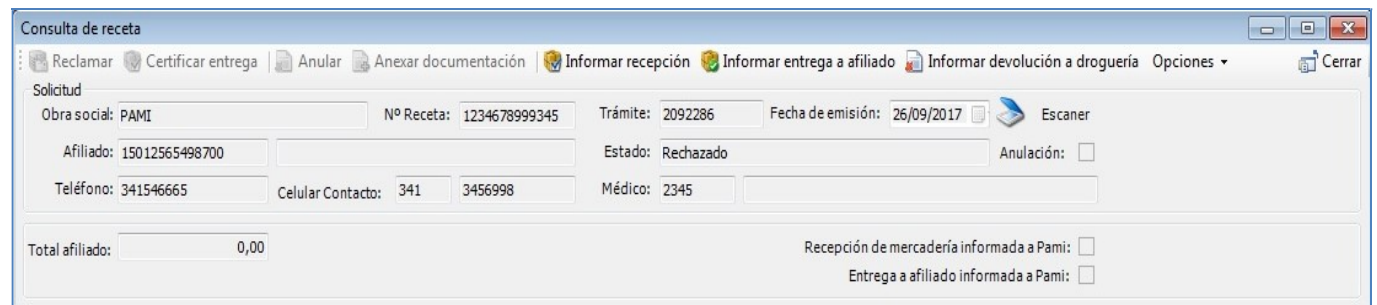

En primera instancia Conexión Plus validará la información cargada por CAMOYTE comparándola con la información en el Sistema Nacional de Trazabilidad de ANMAT.

# **I.N.S.S.J.P. (PAMI)** MOD. 24 - NORMAS - Pág. 8 Oncológicos – Planes Especiales

## (09/06/2022)

Si la información de CAMOYTE coincide con ANMAT se deberá escanear el DNI del afiliado o tercero que realiza el retiro y el dorso de la receta (donde deben figurar los datos de quien retira la medicación) pulsando el botón "Capturar imagen". Ambos documentos (DNI y receta) deben escanearse por separado.

Al finalizar la digitalización se deberá pulsar el botón "Informar entrega en Anmat y Camoyte".

En caso de que la información no se corresponda con ANMAT, al finalizar la verificación aparecerá el siguiente mensaje:

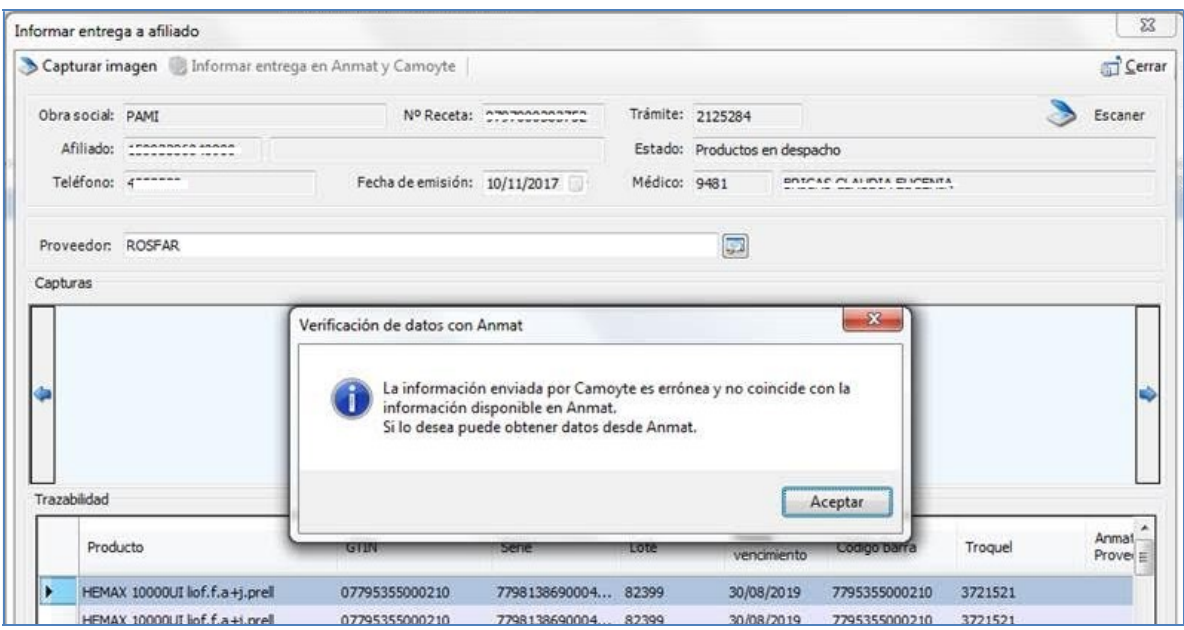

Para corregir los datos deberá cerrar la ventana de "Informar entrega a afiliado" y volver a la opción "Informar recepción" y corregir los datos en la ventana "Obtener información desde ANMAT" ingresando la droguería y número de remito.

Si realizó la traza por otro sistema o no corrigió los datos no se podrá realizar el reporte de trazabilidad y Conexión Plus le preguntará si "¿Desea continuar con la confirmación de entrega a Camoyte?" para proseguir con el informe de entrega del afiliado.

#### INFORMAR DEVOLUCIÓN DEL PRODUCTO

Si la farmacia debe devolver el medicamento por fallecimiento del afiliado, envío del producto erróneo, vencimiento del producto o si el producto fue prohibido por ANMAT, **se deberá en primera instancia informar la recepción del producto y** luego informar la devolución del producto.

Nuevamente se deberá ingresar a "Recetas", "Gestión de Recetas", seleccionar la obra social PAMI y finalmente seleccionar el tramite a informar y pulsar el botón "Consultar receta".

En la ventana que se abre pulsar sobre el botón "Informar devolución a Droguería".

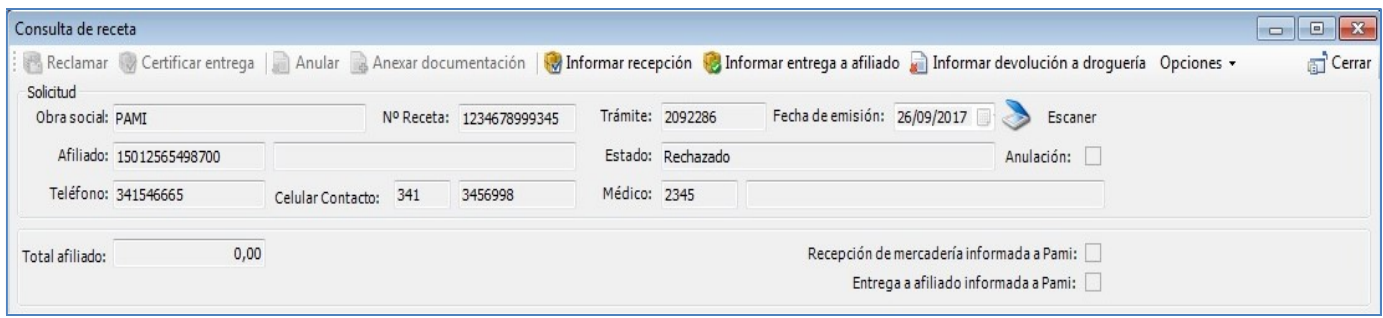

Ahora se deberá elegir el motivo de la devolución (devolución, devolución por prohibición, devolución por vencimiento).

# I.N.S.S.J.P. (PAMI) MOD. 24 - NORMAS - Pág. 9 Oncológicos – Planes Especiales

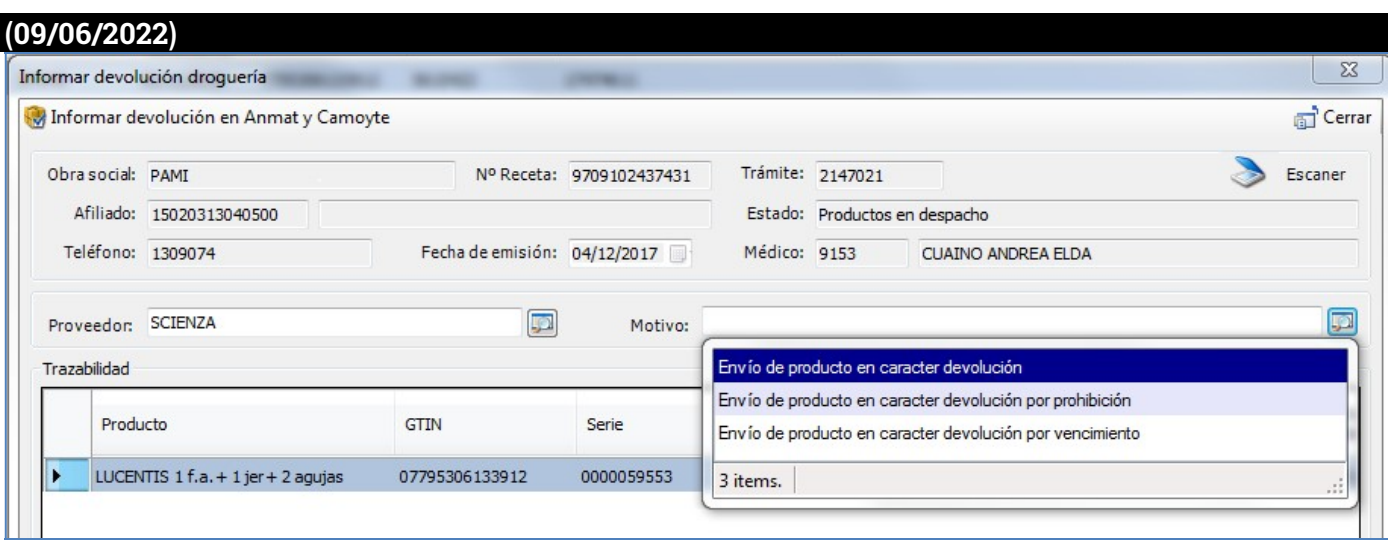

Al hacer click en "Informar devolución en Anmat y Camoyte", se realiza la comunicación del evento en ANMAT y luego se registra la devolución en CAMOYTE.

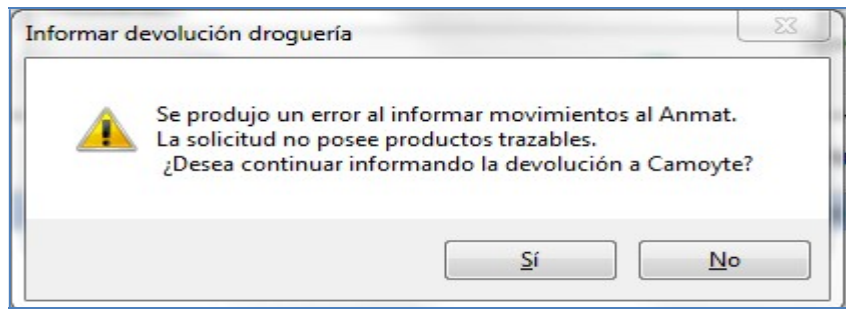

En caso de fallar la registración de la traza en ANMAT, se consulta si se desea continuar informando la devolución a CAMOYTE. Si esto sucede deberá completar la traza en otro sistema para poder devolver el producto.